# Modalità accesso **CALENDARIO**

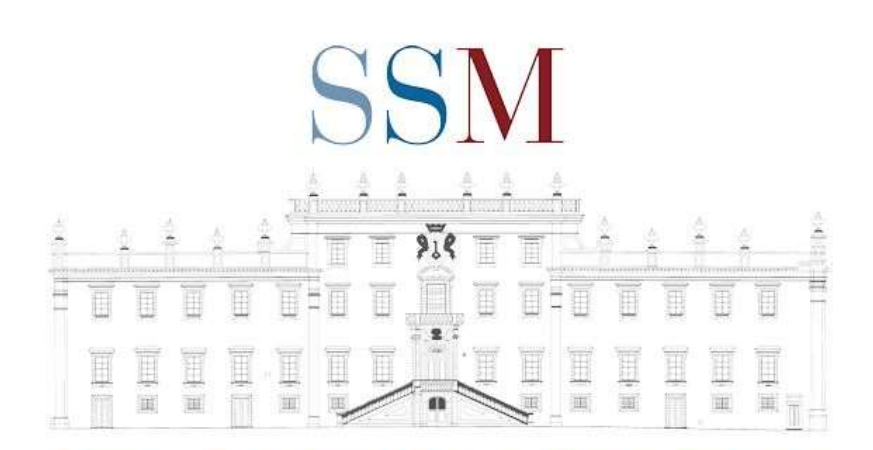

SCUOLA SUPERIORE DELLA MAGISTRATURA

### DALLA HOME DELLA SCUOLA E' POSSIBILE ACCEDERE AL CALENDARIO DEI CORSI

Struttura ▼ Chi siamo ▼ Avvisi Sedi ▼ News ▼ Strumenti ▼ Documenti ▼ F.A.Q. e Tutorial Amministrazione trasparente Contatti Ricerca documenti Area Riservata

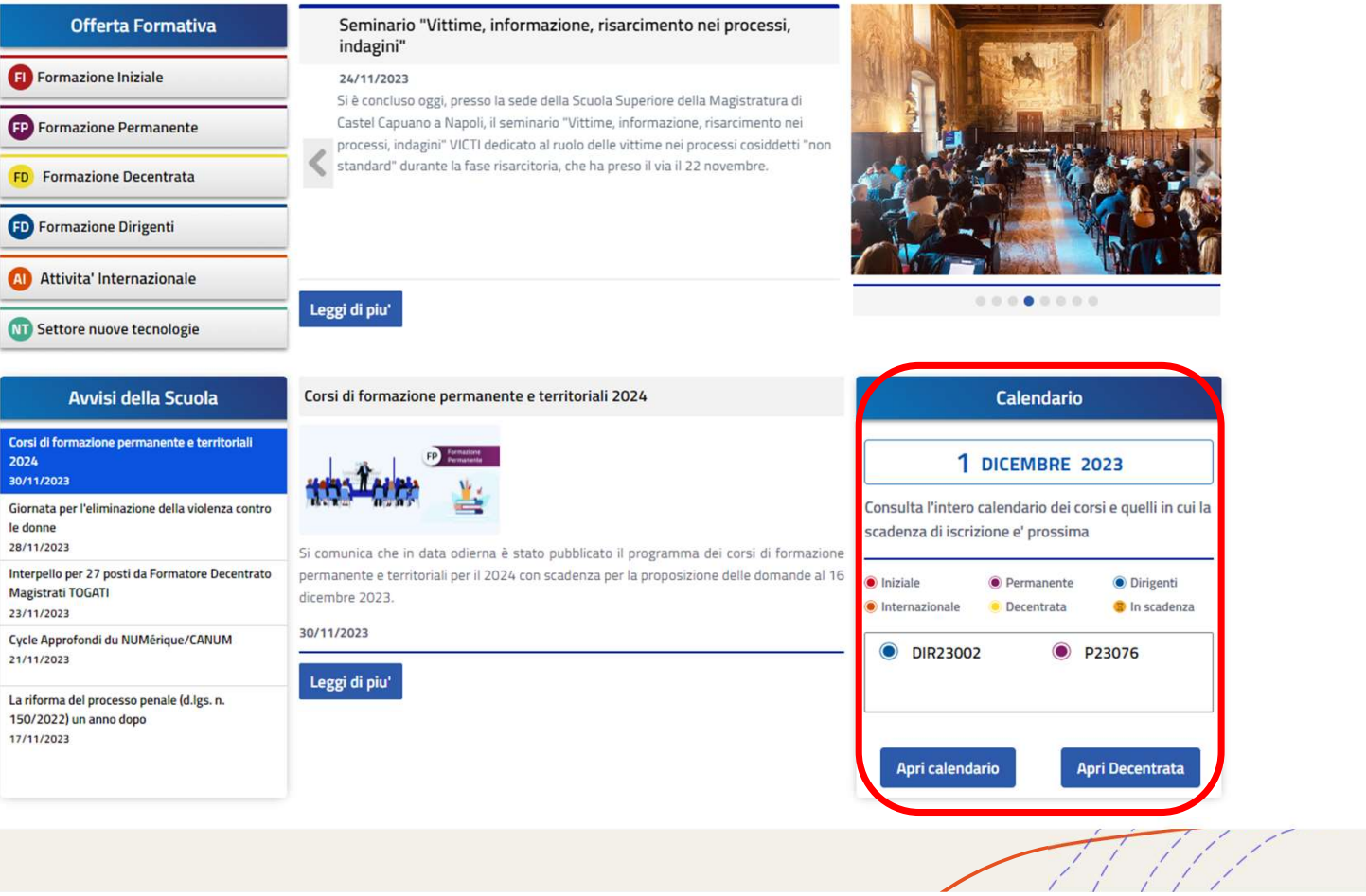

I PRIMI DATI CHE IL CALENDARIO FORNISCE SONO RELATIVI AI CORSI DEL GIORNO. A SCELTA, E' POSSIBILE APRIRE IL CALENDARIO OPPURE RAGGIUNGERE DIRETTAMENTE LE INFORMAZIONI RELATIVE ALLA DECENTRATA

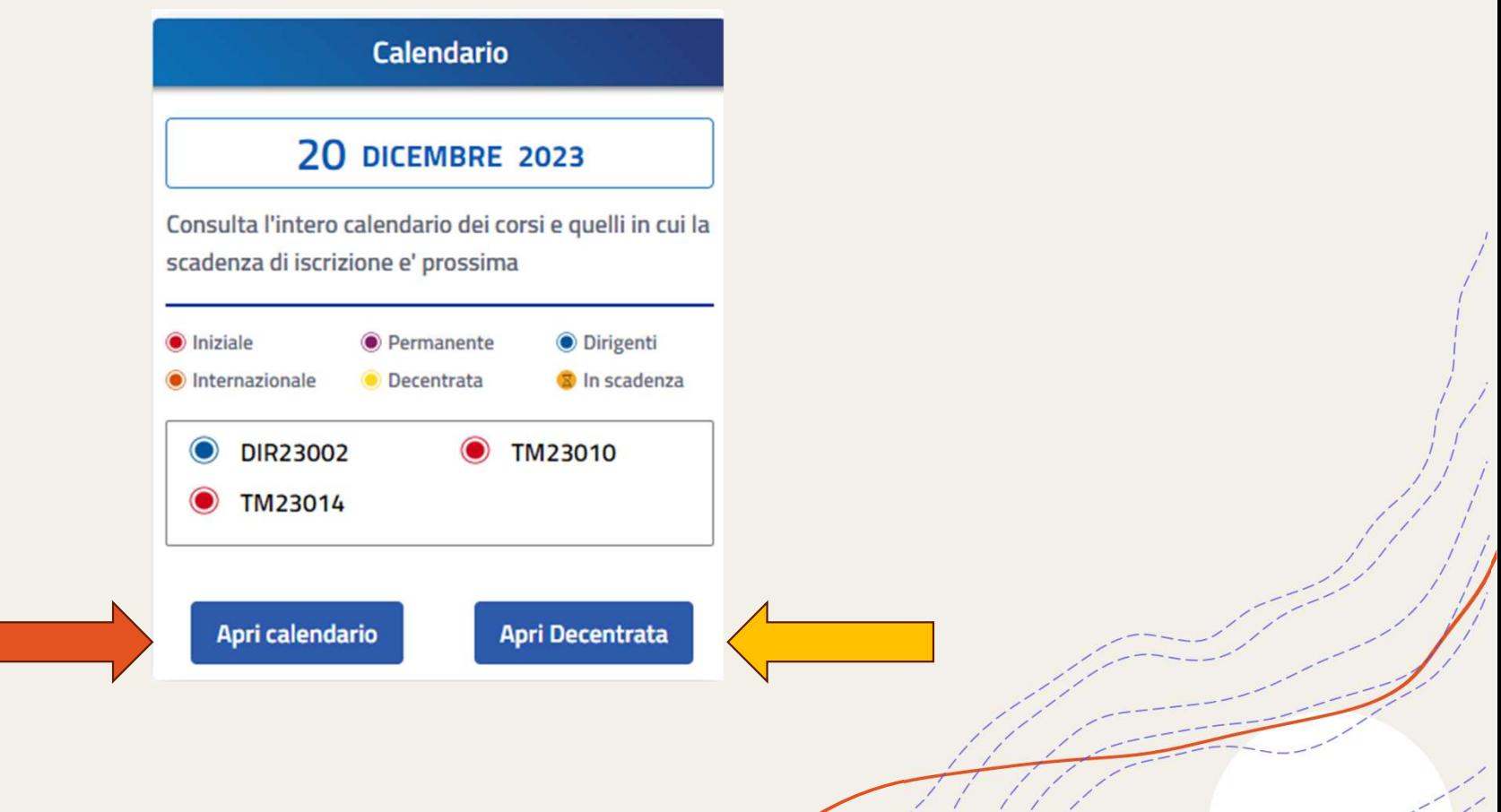

#### LA SCELTA DEL TASTO – APRI CALENDARIO – PROPONE LA VISUALIZZAZIONE «MENSILE» DEL CALENDARIO. LA VÍSTA PUO' ESSERE MODIFICATA CLICCANDO SUI TASTI GIORNALIERO E SETTIMANALE

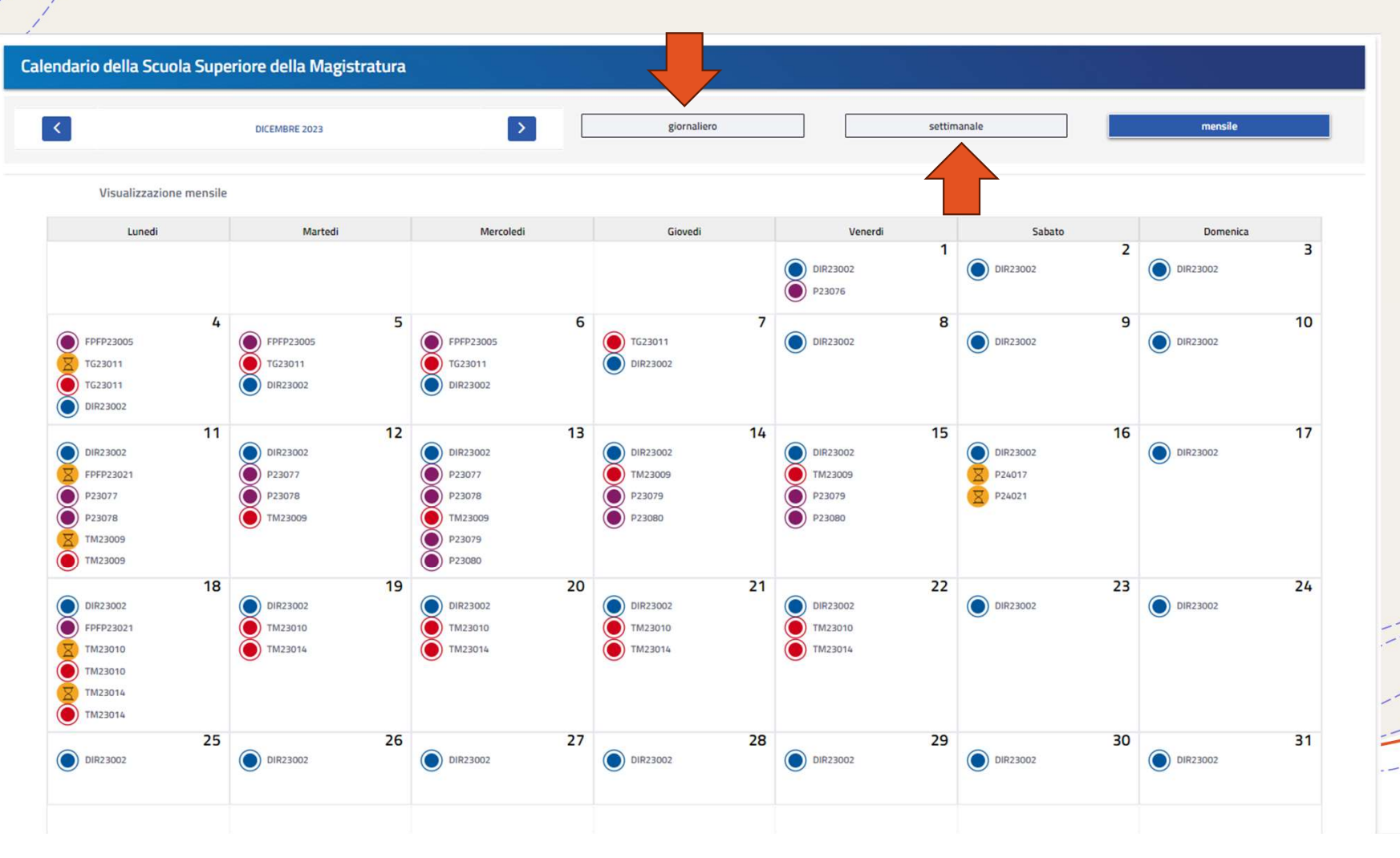

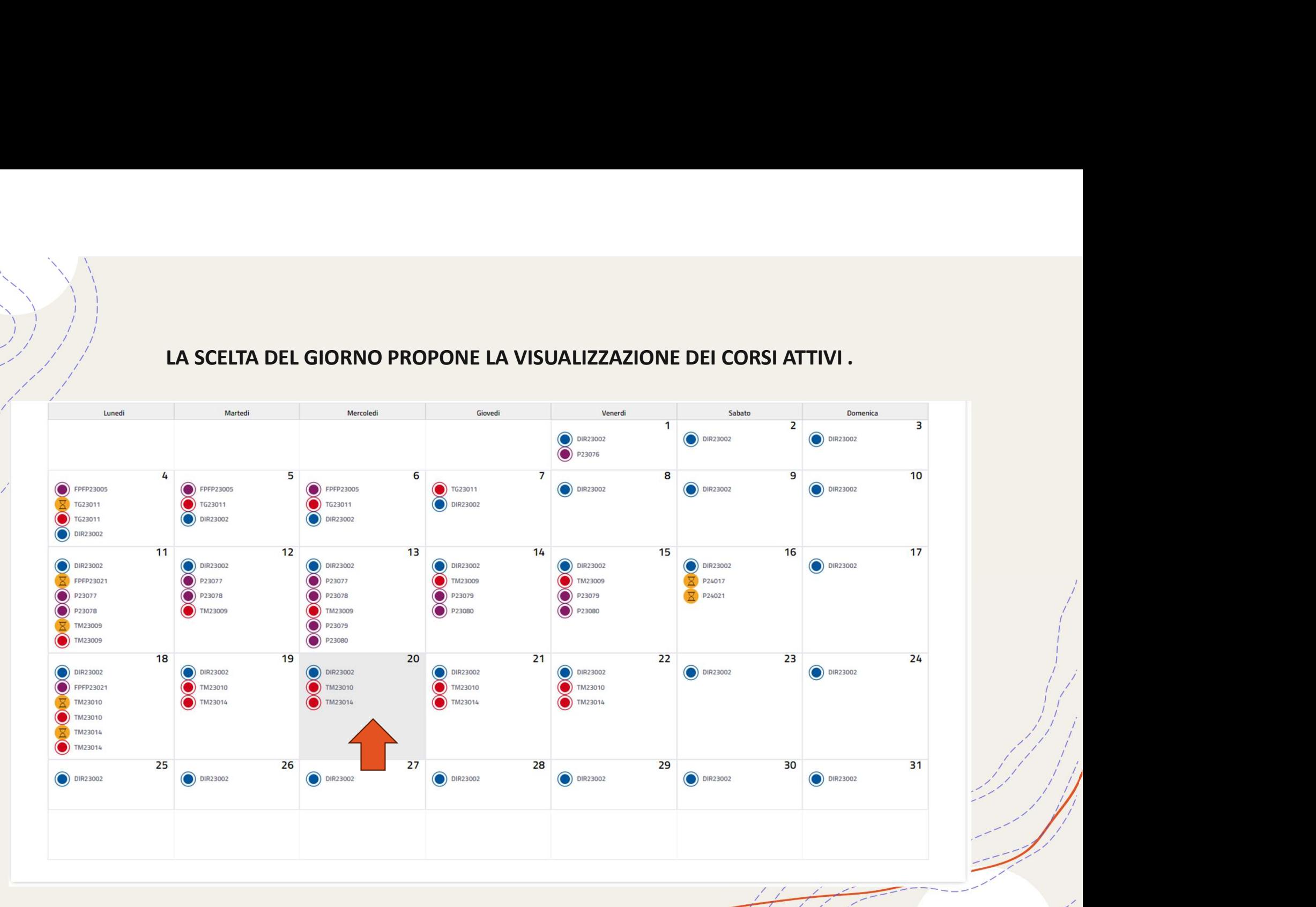

#### LA SCHERMATA RENDE POSSIBILE NAVIGARE TRA I CORSI DEL GIORNO. CLICCANDO «VAI ALLA SCHEDA» SI VISUALIZZERA' LA SCHEDA DEL CORSO

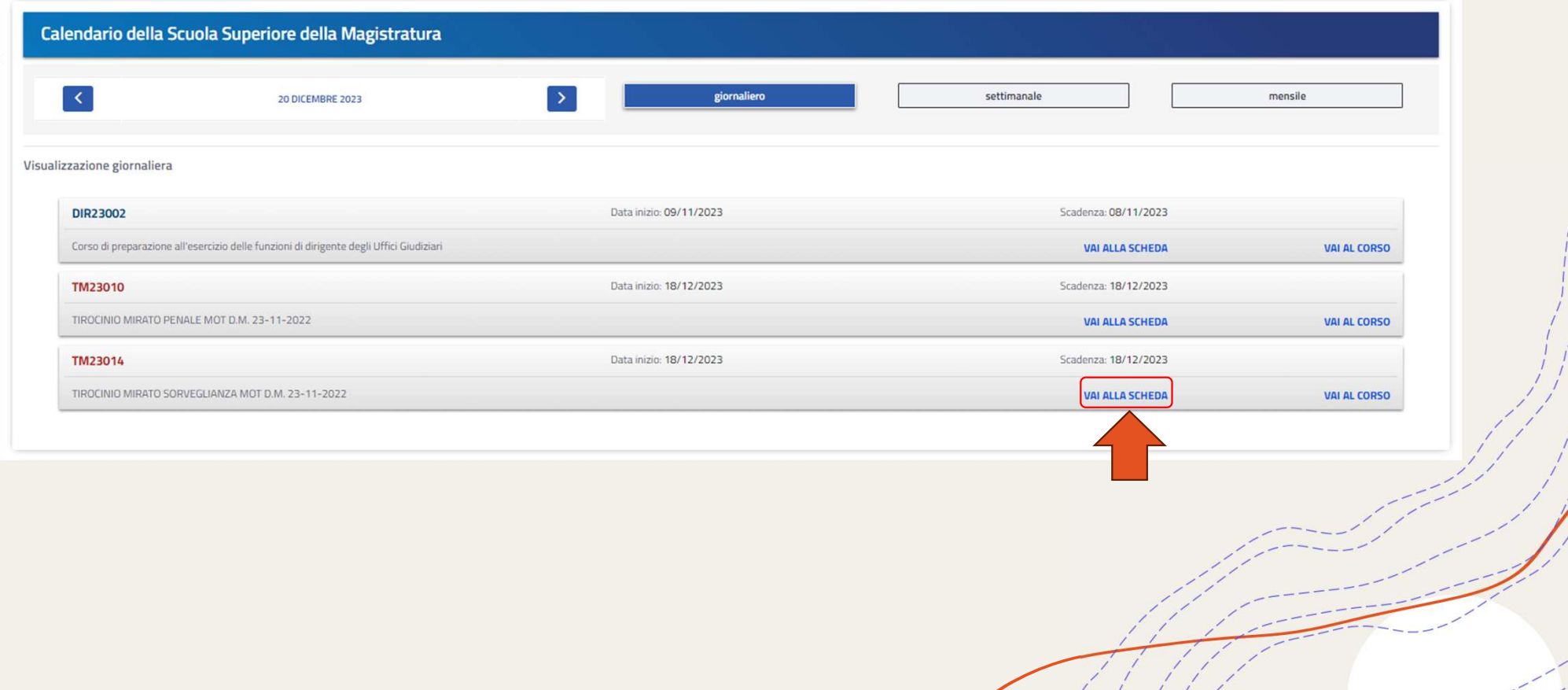

#### NELLA PRESENTE SCHERMATA E' POSSIBILE VISUALIZZARE LE «INFORMAZIONI» DEL CORSO E I «DOCUMENTI» RELATIVI AL CORSO

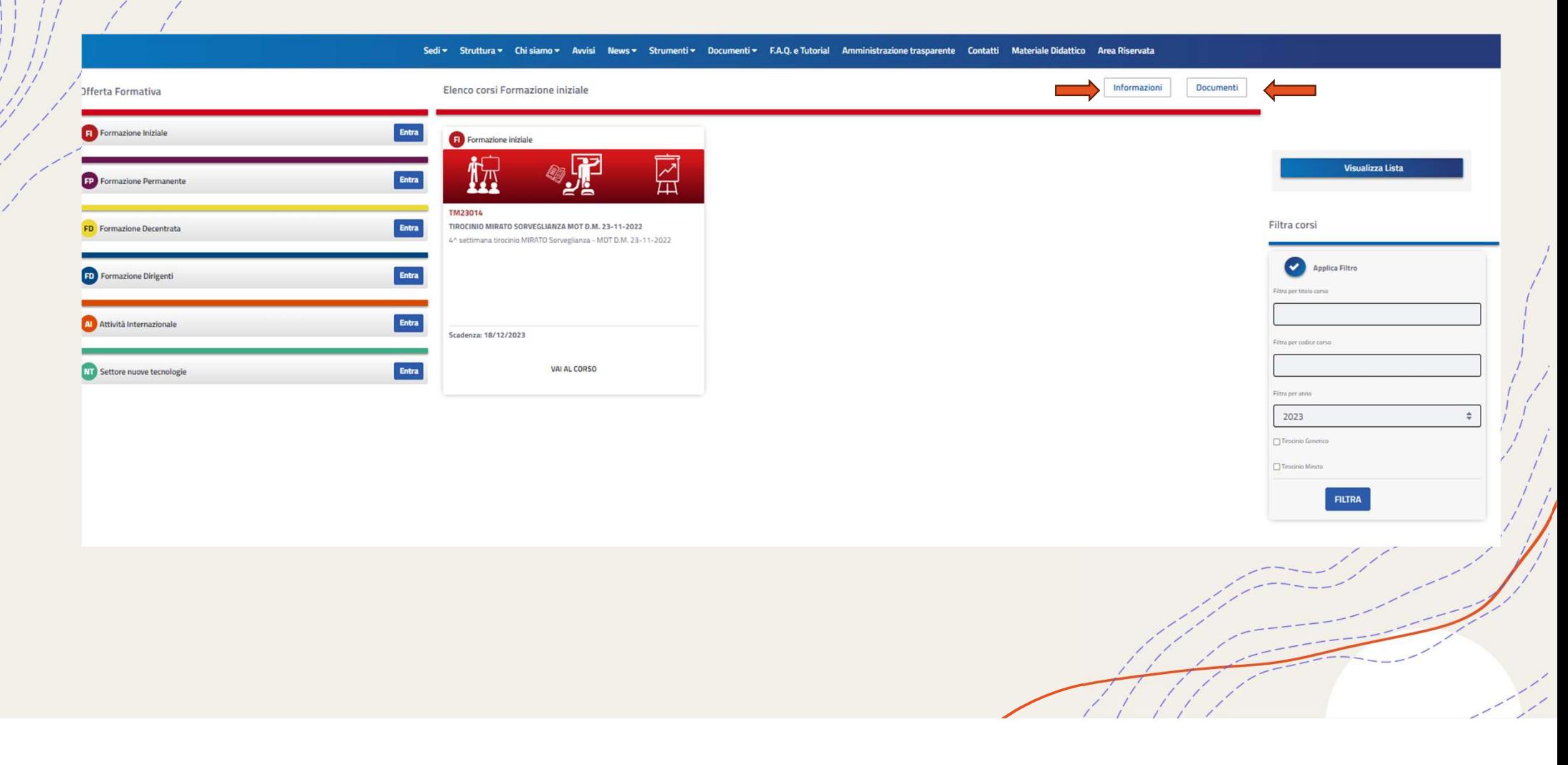

### CLICCANDO «VAI AL CORSO» VERRA' VISUALIZZATA LA DOCUMENTAZIONE DEL CORSO.

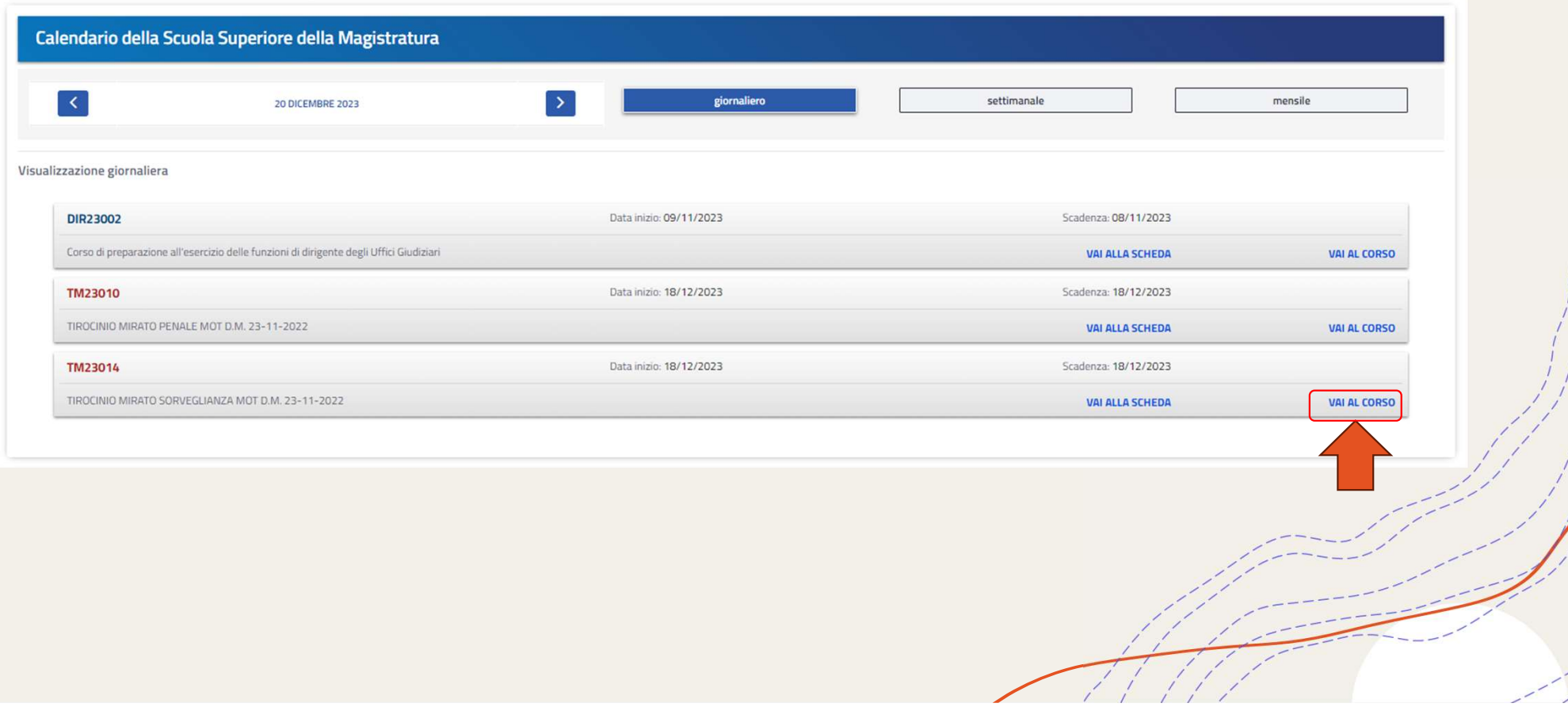

l y

# DOCUMENTAZIONE DEL CORSO.

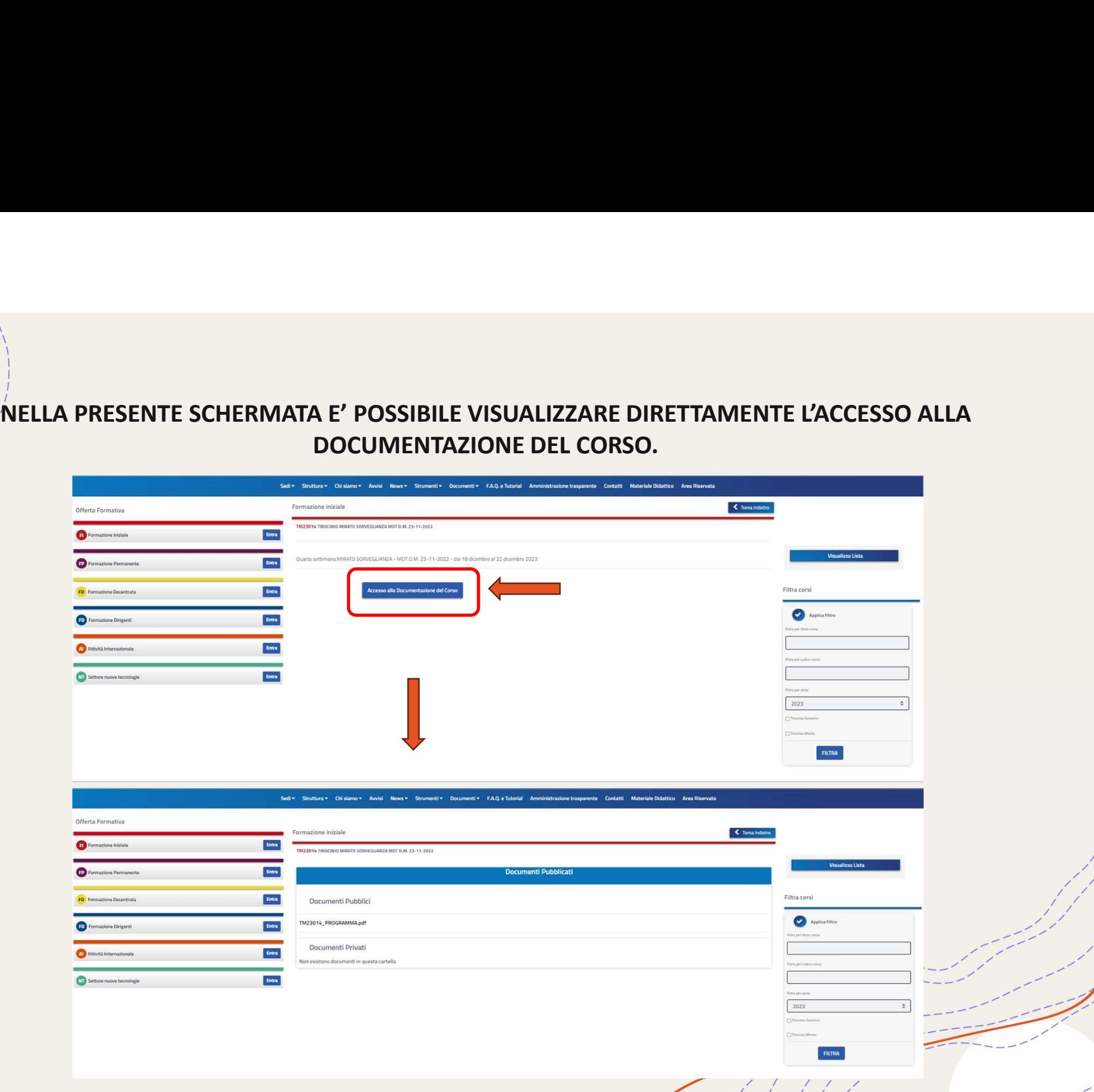

**Contatti** 

Email: info@scuolamagistratura.it Telefono: 06.85334307

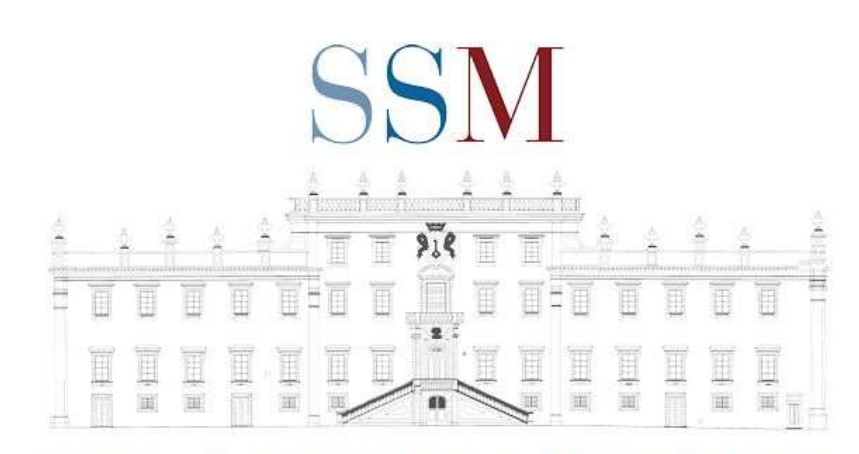

 $+$ 

## SCUOLA SUPERIORE DELLA MAGISTRATURA